# **תחילת השימוש**

 לקבלת מידע נוסף אודות המוצרים והשירותים של HP, בקר באתר האינטרנט של HP בכתובת .http://www.hp.com

© Copyright 2010 Hewlett-Packard Development Company, L.P.

Windows ו-Vista Windows הם סימנים מסחריים רשומים בארה"ב של Corporation Microsoft.

המידע הכלול במסמך זה כפוף לשינויים ללא הודעה מוקדמת. האחריות היחידה עבור מוצרים ושירותים של HP מפורטת בהצהרות האחריות המפורשת המצורפות למוצרים ושירותים מעין אלה. האמור במסמך זה לא מהווה אחריות נוספת. חברת HP אינה נושאת באחריות עבור שגיאות או השמטות טכניות או בעריכה במסמך זה.

מק"ט: 1BB601876-

# Guides User**( מדריכים למשתמש(**

חברת HP מחויבת לצמצום ההשפעה הסביבתית של המוצרים שלנו. כחלק ממאמץ זה, אנו מספקים מדריכים למשתמש ומרכזי מידע בכונן הקשיח של המחשב תחת Help and Support (עזרה ותמיכה). תמיכה ועדכונים נוספים עבור המדריכים למשתמש זמינים באינטרנט.

# Windows *unnun*

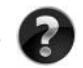

 מחפש מדריכים נוספים למשתמש? הם נמצאים במחשב. לחץ על: Start( התחל( < )למשתמש מדריכים )User Guides > )ותמיכה עזרה )Help and Support

### **משתמשי** Linux

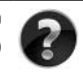

 מחפש מדריכים נוספים למשתמש? באפשרותך למצוא אותם בתקליטור *Guides User* (מדריכים למשתמש) המצורף למחשב.

# **שירותי הרשמה למחשב** Notebook Business

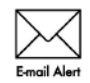

עדכן את המוצר בכל עת באמצעות מנהלי ההתקן, התיקונים וההודעות האחרונים. הירשם כעת בכתובת www.hp.com/go/alerts לקבלת הודעות התראה בדואר אלקטרוני.

# **הסכם הרשאה למשתמש-קצה )**EULA**)**

התקנה, העתקה, הורדה מהאינטרנט או כל שימוש אחר במוצרי התוכנה שמותקנים מראש במחשב זה, מהווים הסכמה מצדך לקבלת תנאי הסכם הרשאה למשתמש קצה של HP( EULA HP). אם אינך מקבל עליך את תנאי הסכם זה, הסעד היחיד העומד לרשותר הינו החזרת המוצר השלם, מבלי שנעשה בו כל שימוש (חומרה ותוכנה). בתוך 14 יום לקבלת החזר כספי הכפוף לתנאי מדיניות ההחזר הכספי של המקום שבו רכשת את המוצר. לקבלת מידע נוסף או לבקשת החזר כספי מלא בגין המחשב, צור קשר עם נקודת המכירה המקומית )הסוחר(.

# **פנייה לשירות לקוחות**

והיה והמידע המופיע ב–Guide User( המדריך למשתמש( או ב–Center Learning( מרכז המידע( אינו עונה על שאלותיך, באפשרותך ליצור קשר עם שירות הלקוחות של HP בכתובת:

#### www.hp.com/go/contactHP

כאן באפשרותך לבצע את הפעולות הבאות:

n לשוחח בצ'אט באופן מקוון עם טכנאי של HP.

של הודעת המוכה טכנית אינה זמינה בשפה מ<mark>סוימת, היא זמינה באנגלית.</mark><br>לשלוח הודעת דואר אלקטרוני לשירות הלקוחות של HP.

- 
- n למצוא מספרי טלפון ברחבי העולם של שירות הלקוחות של HP.
	- n לאתר מרכז שירות של HP.

# **המידע שנמצא על תווית המספר הסידורי**

תגית המספר הסידורי, הממוקמת בחלקו התחתון של המחשב, מספקת מידע חשוב שייתכן שתזדקק לו בעת הפנייה לתמיכה הטכנית.

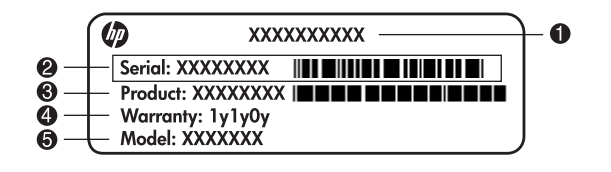

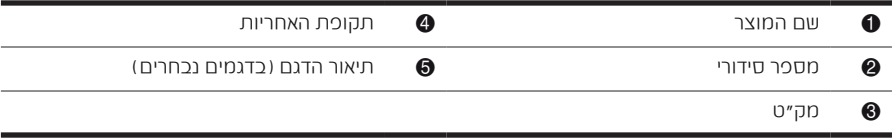

### **מידע אודות אחריות**

ניתן למצוא את האחריות המוגבלת של HP המצורפת התקפה למוצר שברשותך בתפריט Start (התחל) במחשב ו/או בתקליטור/DVD המצורף לאריזה. במדינות/אזורים מסוימים, ייתכן שלאריזה יהיה מצורף תדפיס של האחריות המוגבלת של HP. אם אתה מתגורר במדינה/אזור שבהם לא מצורף תדפיס של האחריות, תוכל לבקש העתק מודפס מ-www.hp.com/go/orderdocuments או לפנות בכתב אל:

צפון אמריקה:

Hewlett Packard, MS POD, 11311 Chinden Blvd, Boise, ID 83714, USA אירופה, המזרח התיכון, אפריקה:

Hewlett-Packard, POD, Via G. Di Vittorio, 9, 20063, Cernusco s/Naviglio (MI), Italy אסיה והאוקיינוס השקט:

Hewlett-Packard, POD, P.O. Box 200, Alexandra Post Office, Singapore 911507 ציין את המק"ט, את תקופת האחריות )הנמצאת על-גבי תווית המספר הסידורי(, את שמך ואת כתובת הדואר שלך.

# **התקנה בסיסית**

# 1 **פרוק את תכולת האריזה**

לדגם המחשב. האיורים שברשותך. בהתאם מהמחשב להשתנות במקצת המחשב עשויים להיראות שונים והאפשרויות של זה עשויים המאפיינים הכלולים במדריך . הצבע,

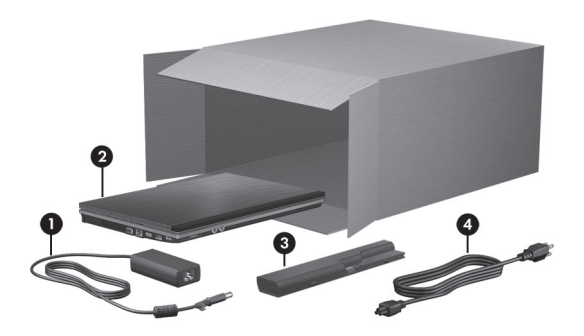

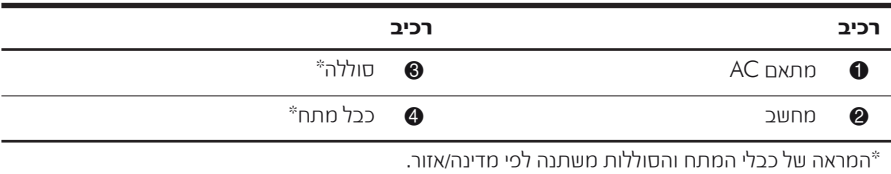

# 2 **הכנס את הסוללה**

במתאם ה-AC או בסוללה המסופקים עם רק השתמש אפשריות, בטיחות לבעיות הסיכון להקטנת  **: אזהרה AN אזהרה:** להקטנת הסיכון לבעיות בטיחות אפשריות, השתמש רק (<sub>H</sub><br>HP או סוללה חלופיים המסופקים על-ידי HP.

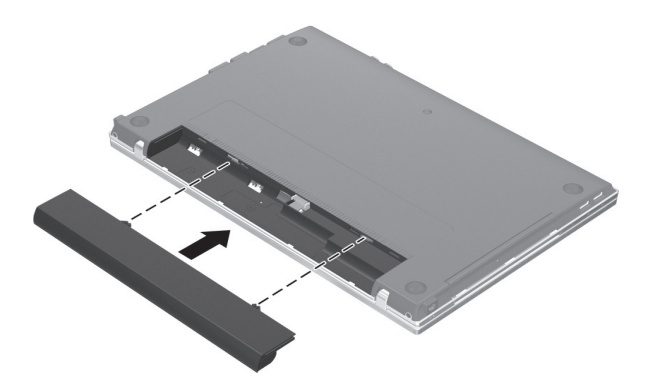

# 3 **חבר את המחשב למקור מתח חיצוני**

בהתאם להנחיות הבאות: פעל לציוד, נזק לגרימת או להתחשמלות הסיכון לצמצום **אזהרה:** 

- עת. בכל בקלות אליו לגשת שניתן לשקע AC המתח את כבל
- ם נתק את המחשב מהחשמל על-ידי ניתוק כבל המתח משקע ה-AC שבקיר (ולא על-ידי ניתוק כבל המתח ∎ מהמחשב).
- אם לכבל המתח מחובר תקע של שלושה פינים, חבר אותו לשקע חשמל מוארק כהלכה. אין להשבית את פין ההארקה של כבל המתח, לדוגמה, על-ידי חיבור מתאם בעל שני פינים. הפין המשמש להארקה הוא מאפיין בטיחות חשוב.

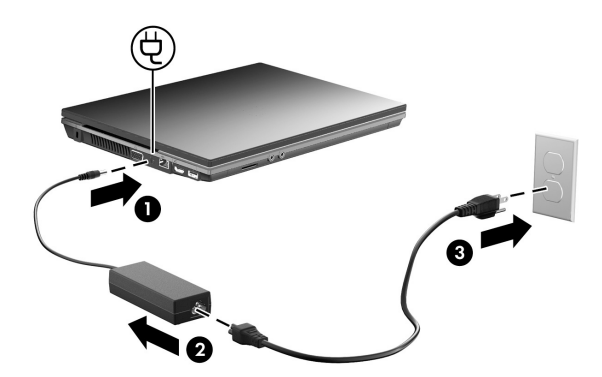

השאר את המחשב מחובר למקור מתח חיצוני עד שנורית הסוללה תיכבה.

תצוגת הסוללה (בצדו התוכנה, אולם . נורית התקנת במלואה לאחר החדשה המחשב הסוללה את לטעינת להפעיל עד יכולה מדויקת חלקי תהיה באופן לא הטעונה הסוללה חדשה הטעינה של . סוללה השמאלי של המחשב) נשארת דולקת כשהסוללה נטענת.

# 4 **פתח את המחשב**

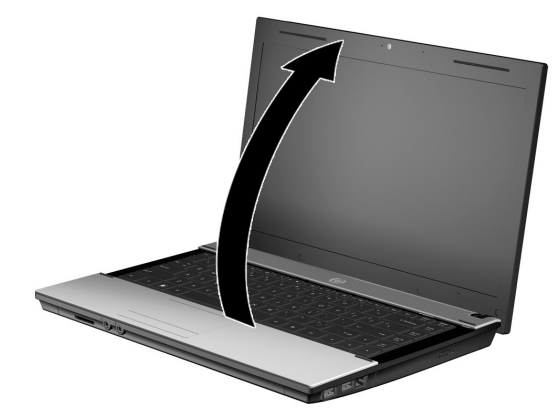

5 **הפעל את המחשב**

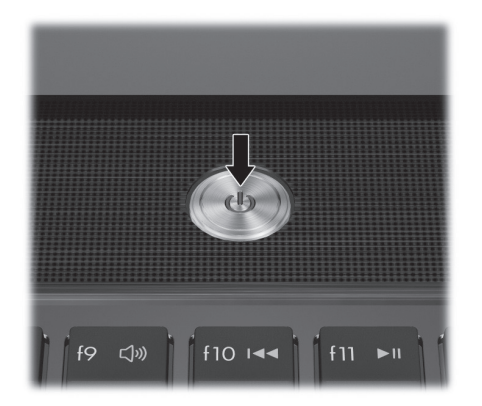

. אם לא ניתן להפעיל את המחשב, ודא שכבל המתח ומתאם <sup>ה</sup>-AC מחוברים כהלכה.

# 6 **התקן את התוכנה**

לאחר שהמחשב מופעל, מתחיל תהליך ההתקנה של התוכנה. ההוראות שעל-גבי המסך ינחו אותך במהלך ההתקנה והרישום של המחשב שברשותך. לאחר שתגיב לבקשה להתקנה, עליך להשלים את כל תהליך ההתקנה באופן רציף.

2⁄2 בחר את השפה שלך בקפידה. בדגמים מסוימים, השפות שאינן נבחרות נמחקות מהמערכת, ולא ניתן<br>לשחזר אוחו במהלך החדנם החורנה לשחזר אותן במהלך התקנת התוכנה.

# **השלב הבא**

# **איתור המדריכים האלקטרוניים**

לקבלת מידע מפורט אודות המחשב שברשותך, כגון ניהול צריכת חשמל, כוננים, זיכרון, אבטחה ומאפיינים אחרים, לחץ על Start (התחל), לחץ על Help and Support (עזרה ותמיכה) ולאחר מכן לחץ על Guides User) מדריכים למשתמש). אין צורך להתחבר לאינטרנט לצורך גישה למדריכים למשתמש שנמצאים תחת Support and Help) עזרה ותמיכה).

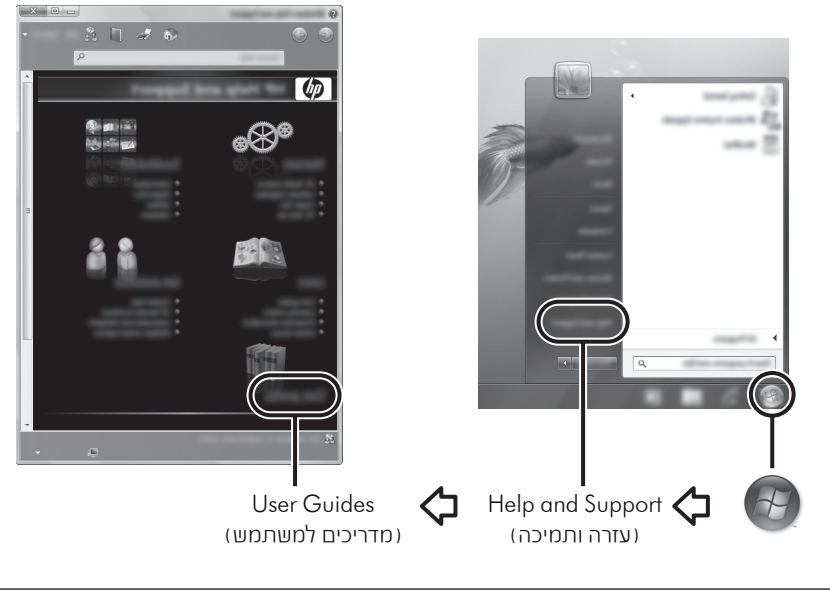

. כמו כן, ייתכן שתקליטור *Guides User*) מדריכים למשתמש) צורף למחשב.

### **איתור מידע נוסף**

ב-Help and Support (עזרה ותמיכה), באפשרותך לאתר מידע אודות תמיכה טכנית ואודות מערכת ההפעלה, מנהלי ההתקן וכלים לפתרון בעיות. לגישה ל-Support and Help) עזרה ותמיכה), לחץ על Start) התחל) ולאחר מכן לחץ על Support and Help) עזרה ותמיכה). לקבלת תמיכה ספציפית למדינה/אזור, עבור אל הכתובת http://www.hp.com/support, בחר את המדינה/אזור הרלוונטיים ופעל בהתאם להוראות שעל-גבי המסך.

**אזהרה:** לצמצום הסיכון לפציעה חמורה, קרא את *המדריך לבטיחות ונוחות*. המדריך מתאר התקנה כהלכה (<br>של תחנת עבודה ויציבה נכונה והרגלי עבודה נכונים עבור המשתמשים במחשב. *המדריך לבטיחות ונוחות* תחנת עבודה ויציבה נכונה והרגלי עבודה נכונים עבור המשתמשים במחשב. *המדריך לבטיחות ונוחות* מספק גם מידע בטיחות חשוב בנוגע לשימוש בהתקנים חשמליים ומכאניים. לקבלת גישה למסמך זה, לחץ על User Guides (התחל), לחץ על Help and Support (עזרה ותמיכה) ולאחר מכן לחץ על User Guides (מדריכים למשתמש), או עיין בתקליטור *Guides User*) מדריכים למשתמש) המצורף לדגמים מסוימים. המדריך לבטיחות ונוחות זמין גם באינטרנט בכתובת http://www.hp.com/ergo.

לקבלת מידע בטיחות ותקינה נוסף, ולקבלת מידע אודות השלכת סוללות, עיין ב-*Notices Environmental and Safety* ,*Regulatory*) הודעות בנוגע לתקינה, בטיחות וסביבה). לקבלת גישה להודעות, לחץ על **Start** (התחל), לחץ על **Help and Support** (עזרה ותמיכה) ולאחר מכן לחץ על Guides User) מדריכים למשתמש), או עיין בתקליטור *Guides User* (מדריכים למשתמש) המצורף לדגמים מסוימים.

### **גיבוי ושחזור**

על מנת להגן על המידע, השתמש ב-Center Restore and Backup® Windows) מרכז הגיבוי והשחזור של Windows (לגיבוי קבצים ותיקיות נפרדים, גבה את הכונן הקשיח במלואו (בדגמים נבחרים בלבד), או צור נקודות לשחזור המערכת. במקרה של כשל במערכת, באפשרותך להשתמש בקובצי הגיבוי כדי לשחזר את תוכן המחשב.

Windows מספק את האפשרויות המתקדמות הבאות לגיבוי ושחזור:

- גיבוי תיקיות וקבצים נפרדים
- גיבוי הכונן הקשיח כולו (בדגמים נבחרים בלבד)
- תזמון גיבויים אוטומטיים (בדגמים נבחרים בלבד)
	- יצירת נקודות שחזור למערכת
		- שחזור קבצים נפרדים
		- שחזור המחשב למצב קודם
	- שחזור מידע באמצעות כלי שחזור

. לקבלת הוראות עבור הליכים אלה, עבור אל Support and Help) עזרה ותמיכה).

. לקבלת מידע נוסף, עיין בסעיף "גיבוי ושחזור" במדריך המקוון למשתמש.

#### **גיבוי**

שלמות השחזור לאחר כשל במערכת תלויה בגיבוי העדכני ביותר שברשותך. עליך ליצור גיבוי ראשוני מיד לאחר התקנת התוכנה. בעת הוספת תוכנות וקובצי נתונים חדשים, עליך להמשיך ולגבות את המערכת באופן קבוע כדי לשמור על גיבוי מעודכן למדי.

השתמש ב-Center Restore and Backup) מרכז הגיבוי והשחזור) כדי ליצור גיבוי. לחץ על Start) התחל), לחץ על Programs All) כל התוכניות), לחץ על Maintenance) תחזוקה) ולאחר מכו לחץ על Backup and Restore Center (מרכז הגיבוי והשחזור). פעל בהתאם להוראות שעל-גבי המסך כדי לגבות את המחשב כולו (בדגמים נבחרים בלבד) או את הקבצים שלך.

#### **שחזור**

במקרה של כשל במערכת, השתמש בכלי השחזור **11f** לשחזור תמונת הכונן הקשיח המקורית.

. התמונה כוללת את מערכת ההפעלה Windows ואת התוכניות המותקנות על-ידי היצרן.

הקבצים הקשיח. כל הכונן את מחדש ומאתחל לחלוטין הקשיח הכונן תוכן מוחק את השימוש ב**11**-**f זהירות:** ת השימוש ב-**f11** מוחק את תוכן הכונן הקשיח לחלוטין ומאתחל מחדש את הכונן הקשיח. כל הקבצים <mark>(את הקבים ה</mark>שית).<br>שיצרת והתוכנות שהתקנת במחשב יוסרו לצמיתות. כלי השחזור **f11** מתקין מחדש את מערכת ההפעלה ואת התוכניות ומנהלי ההתקן של HP שהותקנו על-ידי היצרן. יש להתקין מחדש תוכנות, מנהלי התקן ועדכונים שלא הותקנו על-ידי היצרן. את הקבצים האישיים יש לשחזר מהגיבוי.

- .1 אם ניתן, גבה את כל הקבצים האישיים.
- . אם ניתן, בדוק אם קיימת מחיצת שחזור של HP. לאיתור המחיצה, לחץ על Start 2) התחל) ולאחר מכן לחץ על Computer).
- אם המחיצה HP Recovery אינה מוכיעה ברשימה, עליך לשחזר את מערכת ההפעלה והתוכניות (HP Recovery<br>ראמצעות חהליטור ה-DVD וויל Windows Vista Operating System ומוגררם ההפוגלה ההפעלה מערכת ) *Windows Vista Operating System* DVD של תקליטור ה- באמצעות Vista Windows (והתקליטור *Recovery Driver*) שחזור מנהלי התקן). לרכישת תקליטורים אלה, פנה לתמיכה הטכנית. עיין בסעיף "פנייה לתמיכה טכנית" בכריכה של מדריך זה.
- .3 אם המחיצה Recovery HP מופיעה ברשימה, הפעל מחדש את המחשב ולאחר מכן הקש esc כאשר (ההתחלה לתפריט ESC מקש על הקש" (Press the ESC key for Startup Menu" ההודעה מוצגת בתחתית המסך.
- . הקש **11f** כאשר ההודעה "recovery for> 11F <Press) "הקש 11F 4 לשחזור) מוצגת על-גבי המסך.
	- .5 פעל לפי ההוראות שעל-גבי המסך.

באמצעות מערכת ההפעלה. לקבלת מידע נוסף, עבור אל נוספים שחזור כלי מספק Windows . .( ותמיכה (עזרה Help and Support

המחשב לאתחול (Windows Vista ההפעלה מערכת ) *Windows Vista Operating System* אם אינך מצליח לאתחל (להפעיל מחדש) את המחשב, עליך לרכוש את תקליטור ה-DVD של<br>Windows Vista ו מערכם הבסעלה Mindows With Operating System ( ולתיקון מערכת ההפעלה. לקבלת מידע נוסף, פנה לתמיכה טכנית. עיין בסעיף "פנייה לתמיכה טכנית" בכריכה של מדריך זה.

### **כיבוי המחשב**

לכיבוי המחשב:

- .1 שמור את עבודתך וסגור את כל התוכניות.
- 2. לחץ על Start (התחל), לחץ על החץ שליד הלחצן Lock (נעילה) ולאחר מכן לחץ על Shut down (כיבוי).

# **מידע אודות המוצר ופתרון בעיות**

#### **מתח כניסה**

פרטי המתח המפורטים בסעיף זה עשויים לסייע לך אם בכוונתך לנסוע עם המחשב לחו"ל.

המחשב פועל באמצעות מתח DC, שיכול להיות מסופק באמצעות מקור מתח AC או DC. על אף שניתן להפעיל את המחשב באמצעות מקור מתח DC נפרד, יש להפעיל אותו רק באמצעות מתאם AC או ספק מתח DC המסופק ומאושר לשימוש עם מחשב זה על-ידי HP.

המחשב יכול לפעול באמצעות מתח DC לפי המפרטים שלהלן.

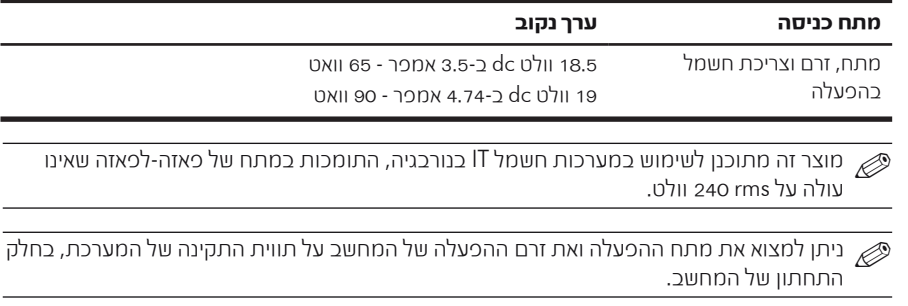

# **סביבת הפעלה**

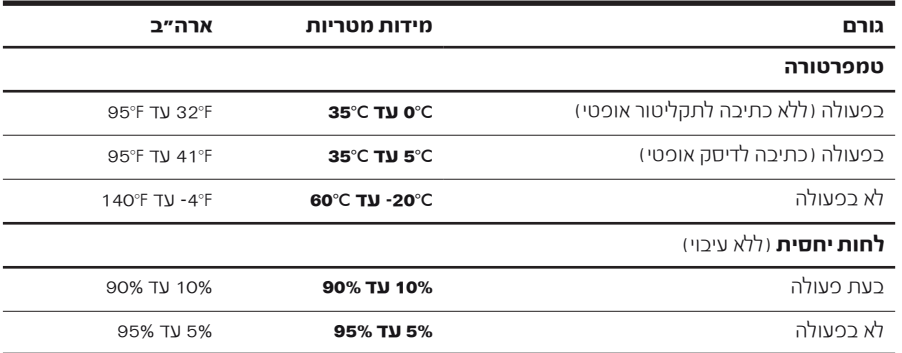

(המשך)

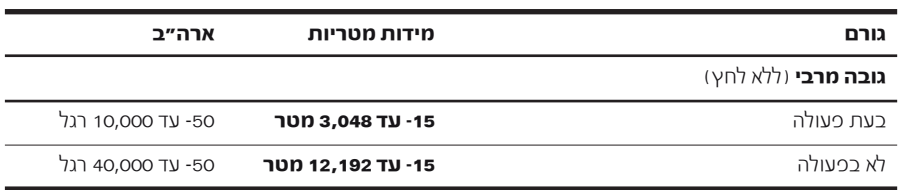

### **נסיעה עם המחשב**

לקבלת תוצאות מיטביות, פעל לפי העצות הבאות לנסיעה ולשילוח:

- הכן את המחשב לנסיעה או שילוח:
	- .1 גבה את המידע שלך.
- .2 הסר את כל הדיסקים ואת כל כרטיסי המדיה החיצוניים, כגון כרטיסים דיגיטליים וכרטיסי .ExpressCard

לצמצום הסיכון לגרימת נזק למחשב, נזק לאחד הכוננים או אובדן מידע, הסר את אמצעי המדיה מהכוננים<br>לפני הסרת כוננים מתאיהם, לפני שילוח או אחסון של כונן או לפני נסיעה עם כונן. הסרת כוננים מתאיהם, לפני שילוח או אחסון של כונן או לפני נסיעה עם כונן.

- .3 כבה את כל ההתקנים החיצוניים ונתק אותם מהמחשב.
	- .4 כבה את המחשב.
- קח איתך גיבוי של המידע שלך. שמור על הגיבוי בנפרד מהמחשב.
- בזמן טיסה, קח את המחשב כמטען יד, ואל תשלח אותו עם שאר התיקים.

מתכות ידניים בשדות תעופה. התקני האבטחה בשדות התעופה שבודקים מטען נישא, כגון מסועים, עושים להימנע מחשיפת כוננים לשדות מגנטיים. התקני אבטחה עם שדות מגנטיים כוללים התקני מעבר וגלאי יש להימנע מחשיפת כוננים לשדות מגנטיים. התקני אבטחו<br>מתכות ידניים בשדות תעופה. התקני האבטחה בשדות התו<br>שימוש ברנטגן במקום בשדות מגנטיים ולא יגרמו נזק לכונן.

- שימוש במחשב בזמן הטיסה כרוך בהסכמה של חברת התעופה. אם בכוונתך להשתמש במחשב במהלך הטיסה, בדוק מראש אם לא הוטל על כך איסור של חברת התעופה.
- אם לא ייעשה כל שימוש במחשב והוא לא יהיה מחובר למקור מתח חיצוני במשך יותר משבועיים, הסר את הסוללה ואחסן אותה בנפרד.
	- אם בכוונתך לשלוח את המחשב או הכונן, השתמש באריזת מגן מתאימה וסמן את האריזה בתווית "FRAGILE) "שביר).
		- אם מותקן במחשב התקן אלחוטי או טלפון סלולרי, כגון התקן מסוג g/b,802.11 התקן או ,)Global System for Mobile Communications) GSM התקן GPRS) Service Radio Packet General(, ייתכן שבסביבות מסוימות יחולו הגבלות על השימוש בהתקנים אלה. הגבלות אלה עשויות לחול במטוסים, בבתי-חולים, בקרבת חומרי נפץ ובמיקומים מסוכנים. אם אינך בטוח מהי המדיניות הקיימת לגבי שימוש בהתקן מסוים, בקש אישור להשתמש בו לפני הפעלתו.
- $\cdot$ אם אתה נוסע לחו״ל, פעל כהתאם להמלצות הכאות:
- ❏ בדוק מראש מהן תקנות המכס לגבי מחשבים בכל מדינה/אזור שבהם בכוונתך לבקר.
- ❏ בדוק את הדרישות של כבל המתח והמתאם ביעדים שבהם בכוונתך להשתמש במחשב. ייתכנו שינויים בעוצמת המתח, התדרים ותצורת התקעים.

ה<br>או לצמצום הסיכון להתחשמלות, התלקחות או נזק לציוד, הימנע מהפעלת המחשב בעזרת ערכת שנאי מתח<br>או לא הרכבת עבור השייכו ביוונים בליים הנמכרת עבור מכשירי חשמל כלליים.

### **טיפול שגרתי**

#### **ניקוי הצג**

Ä**זהירות:** כדי למנוע נזק בלתי הפיך למחשב, לעולם אין להתיז על המסך מים, תמיסות ניקוי או חומרים כימיים.

על מנת להסיר כתמים ומוך, נקה את הצג לעתים קרובות באמצעות מטלית רכה, לחה ונקייה ממוך. אם נדרש ניקוי נוסף של הצג, השתמש במגבונים אנטי-סטטיים לחים או בחומר אנטי-סטטי לניקוי צגים.

### **ניקוי לוח המגע ולוח המקשים**

לכלוך ושומן על-גבי לוח המגע עלולים לגרום למצביע לקפוץ ברחבי המסך. כדי להימנע מכך, נקה את לוח המגע בעזרת מטלית לחה ושטוף את ידיך לעתים תכופות בעת השימוש במחשב.

ית הסכנה להתחשמלות או לגרימת נזק לרכיבים פנימיים, אין להשתמש בשואב אבק לניקוי לוחΩאת הסכנה לניקוי לוחµ<br>אזהריה בשואב אבק על לברכים לבל פעם לא הסכנה של הסכנה הס המקשים. שואב אבק עלול להותיר לכלוך על לוח המקשים.

נקה את לוח המקשים באופן קבוע על מנת למנוע מהמקשים להידבק וכדי להסיר אבק, מוך וחלקיקים שעשויים להילכד תחת המקשים. ניתן להשתמש בפחית אוויר דחוס עם צינורית כדי להזרים אוויר סביב המקשים ומתחתם כדי להסיר לכלוך.

# **משאבים לפתרון בעיות**

אם אתה נתקל בבעיות במחשב, בצע את הפעולות הבאות לפתרון בעיות, בסדר המפורט, עד לפתרון הבעיה:

- .1 עיין בסעיף הבא בפרק זה "פתרון בעיות במהירות".
- .2 עיין במידע הנוסף אודות המחשב ובקישורים לאתרי האינטרנט המופיעים תחת Support and Help (עזרה ותמיכה). לחץ על Start (התחל) ולאחר מכן לחץ על Help and Support (עזרה ותמיכה).

על אף שכלים רבים של בדיקה ותיקון מחייבים חיבור לאינטרנט, כלים אחרים, כגון <u>V</u><br>Help and Support (עזרה ותמיכה), יכולים לסייע לך לפתור בעיות גם כאשר המחשב אינו שכלים רבים של בדיקה ותיקון מחייבים חיבור לאינטרנט, כלים אחרים, כגון במצב מקוון.

# **פתרון בעיות במהירות**

### **לא ניתן להפעיל את המחשב**

אם המחשב לא מופעל עם הלחיצה על לחצן ההפעלה, ההצעות הבאות עשויות לסייע לך לפתור את הבעיה:

■ אם המחשב מחובר לשקע AC, נתק את המחשב, ולאחר מכן חבר לשקע התקן חשמלי אחר על מנת לבדוק שהשקע מספק מתח מתאים.

רק במתאם AC המצורף למחשב או במתאם המאושר לשימוש על-ידי HP עבור השתמש . זה. מחשב

■ אם המחשב מופעל באמצעות מתח סוללות או אם הוא מחובר למקור מתח חיצוני שאינו שקע AC, חבר את המחשב לשקע AC באמצעות מתאם ה-AC. ודא שכבל המתח ומתאם ה-AC מחוברים כהלכה.

### **מסך המחשב ריק**

אם המסך ריק, אך המחשב מופעל ונורית ההפעלה דולקת, ייתכן שהמחשב לא מוגדר להציג את התמונה על מסך המחשב. כדי להעביר את התמונה למסך המחשב, הקש **4f+fn**.

### **התוכנה פועלת באופן לא תקין**

אם התוכנה אינה מגיבה, או מגיבה באופן לא תקין, פעל בהתאם להצעות הבאות:

- הפעל מחדש את המחשב. לחץ על **Start** (התחל), לחץ על החץ שליד הלחצן Lock (נעילה) ולאחר מכן לחץ על Restart) הפעלה מחדש). אם לא ניתן להפעיל את המחשב מחדש באמצעות הליך זה, עיין בסעיף הבא, "המחשב מופעל אך אינו מגיב".
	- הפעל סריקה לאיתור וירוסים. לקבלת מידע אודות שימוש במשאבי האנטי-וירוס הקיימים במחשב, עיין בעזרה של תוכנת האנטי-וירוס לקבלת פרטים נוספים.

### **המחשב מופעל אך אינו מגיב**

אם המחשב פועל אך אינו מגיב לפקודות תוכנה או פקודות מלוח המקשים, נסה להשתמש בהליך שלהלן לכיבוי חירום, לפי סדר הפעולות שמצוין, עד לכיבוי המחשב:

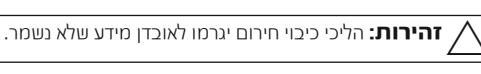

- לחץ באופן ממושך על לחצן ההפעלה במחשב במשך 5 שניות לפחות.
	- נתק את המחשב ממקור המתח החיצוני והסר את הסוללה.

#### **חום המחשב גבוה באופן חריג**

התחממות של המחשב בעת שימוש היא תופעה רגילה. אך אם מדובר בהתחממות יתר, ייתכן שאחד מפתחי האוורור חסום.

אם אתה סבור שהמחשב התחמם יתר על המידה, כבה את המחשב כדי לאפשר לו להתקרר עד לטמפרטורת החדר. לאחר מכן, ודא שכל פתחי האוורור אינם חסומים בזמן השימוש במחשב.

**\/ אזהרה:** לצמצום האפשרות לפגיעות הקשורות לחום או להתחממות יתר של המחשב, אין להניח את המחשב<br>ישירות על הברכיים או לחסום את פתחי האוורור של המחשב. יש להשתמש במחשב רק על-גבי משטח קשיח<br>ושטוח. אין לאפשר למשטחים קשיחים אחרים, על הברכיים או לחסום את פתחי האוורור של המחשב. יש להשתמש במחשב רק על-גבי משטח קשיח שטיחים או פריטי ביגוד, לחסום את מעבר האוויר. כמו כן, אין לאפשר למתאם ה-AC לבוא במגע עם העור או עם משטחים רכים, כגון כריות, שטיחים או פריטי ביגוד, במהלך השימוש במחשב. המחשב ומתאם ה-AC תואמים למגבלות הטמפרטורה למשטחים הבאים במגע עם המשתמש, כפי שהוגדרו בתקן הבטיחות הבינלאומי לציוד בתחום טכנולוגיית המידע (60950 IEC(.

ע מאוורר המחשב מופעל באופן אוטומטי כדי לקרר את הרכיבים הפנימיים ולמנוע התחממות יתר.<br>במחנרת הפעילים הייערתים, זו חופעה בטלה וויהמאוורר הפטמו נרבה ומופעל באופן מתזורי במסגרת הפעילות השגרתית, זו תופעה רגילה שהמאוורר הפנימי נכבה ומופעל באופן מחזורי.

### **התקן חיצוני לא פועל**

אם התקן חיצוני אינו פועל כצפוי, פעל בהתאם להצעות הבאות:

- הפעל את ההתקן בהתאם להוראות היצרן.
- ודא שכל החיבורים להתקן מחוברים כהלכה.
	- ודא שקיימת אספקת מתח להתקן.
- ודא שההתקן תואם למערכת ההפעלה שברשותך, במיוחד אם מדובר בהתקן ישן.
	- ודא שמנהלי ההתקן הנכונים מותקנים ומעודכנים.

### **חיבור הרשת האלחוטית אינו פועל**

אם חיבור רשת אלחוטית אינו פועל כצפוי, פעל בהתאם להצעות הבאות:

. אם אתה מתחבר לרשת ארגונית, צור קשר עם מנהל טכנולוגיית המידע (IT(.

- לחץ על Start (התחל), לחץ על Network (רשת), לחץ על Center והתחל), לחץ על Network and Sharing Center (מרכז הרשת והשיתוף), לחץ על Diagnose and repair (אבחן ותקן) ולאחר מכן פעל לפי ההוראות שעל-גבי המסך.
	- ודא שההתקן האלחוטי מופעל ושנורית האלחוט במחשב דולקת בצבע כחול. אם הנורית דולקת בכתום, לחץ על לחצן האלחוט כדי להפעיל את התקן האלחוט.
		- ודא שאנטנות האלחוט של המחשב אינן חסומות.
		- ודא שמודם הכבלים או ה-DSL וכבל המתח שלו מחוברים כהלכה ושהנוריות דולקות.
- ודא שהנתב האלחוטי או נקודת הגישה מחוברים כהלכה למתאם המתח שלהם ולמודם הכבלים או ה-DSL, ושהנוריות דולקות.
	- נתק ולאחר מכן חבר מחדש את כל הכבלים, נתק את המתח ולאחר מכן הפעל אותו בחזרה.

מידע נוסף אודות טכנולוגיית אלחוט, עיין בנושאי העזרה הקשורים ובקישורים לאתרי לקבלת מידע נוסף אודות טכנולוגיית אלחוט, עיין בנושאי העזר <u>(</u><br>האינטרנט המופיעים ב-Help and Support (עזרה ותמיכה).

א לקבלת מידע אודות הפעלת שירות אלחוטי בפס רחב, עיין במידע של מפעיל הרשת האלחוטית  $\oslash$ למחשב. המצורף